# Shiny is good for you!

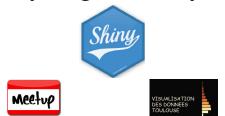

Christophe Bontemps Toulouse School of Economics, INRA ©@Xtophe\_Bontemps Christophe Bontemps Christophe Bontemps

▲ロト ▲ 理 ト ▲ 王 ト ▲ 王 - の Q (~

► Econometrician @ Toulouse School of Economics

< □ > < □ > < □

#### About me & my Job

- ► Econometrician @ Toulouse School of Economics
- R useR! (among others)

- ► Econometrician @ Toulouse School of Economics
- R useR! (among others)
- Teach Data Visualisation (among others)

- ► Econometrician @ Toulouse School of Economics
- R useR! (among others)
- Teach Data Visualisation (among others)

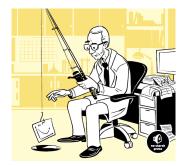

- ► Econometrician @ Toulouse School of Economics
- R useR! (among others)
- Teach Data Visualisation (among others)

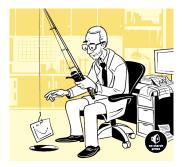

イロト イポト イヨト イヨト 三日

990

► Co-organiser of the Toulouse Dataviz Meetup

An R package to build interactive web applications with R :
Requires R (also easier with RStudio)

- An  $\P$  package to build interactive web applications with R :
  - Requires  $\mathbf{R}$  (also easier with RStudio)
  - Easy to write applications

- An  $\P$  package to build interactive web applications with R :
  - Requires  $\mathbf{R}$  (also easier with RStudio)
  - Easy to write applications
  - ► No HTML/CSS/JavaScript knowledge required ...

An  $\P$  package to build interactive web applications with R :

- Requires  $\mathbf{R}$  (also easier with RStudio)
- Easy to write applications
- ► No HTML/CSS/JavaScript knowledge required ...
- But ...fully customizable with HTML/CSS/JavaScript though!

An  $\P$  package to build interactive web applications with R :

- Requires  $\mathbf{R}$  (also easier with RStudio)
- Easy to write applications
- ► No HTML/CSS/JavaScript knowledge required ...
- But ...fully customizable with HTML/CSS/JavaScript though!

< □ > < □ > < □

Some examples in a minute

An  $\P$  package to build interactive web applications with R :

- Requires  $\mathbf{R}$  (also easier with RStudio)
- Easy to write applications
- ► No HTML/CSS/JavaScript knowledge required ...
- But ...fully customizable with HTML/CSS/JavaScript though!

- Some examples in a minute
- shiny is easy

#### EXAMPLES

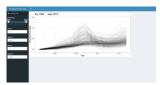

#### Housing prices by Eric Ray Anderson

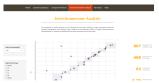

The Genetic Map Comparator by Yan Holtz, Jacques David, Vincent Ranwez

ヘロト 人間 トイヨト イヨト

3

Dac

#### OTHER EXAMPLES

#### Monitoring Learners in a MOOC - Run 3

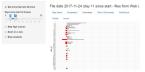

#### A MOOC monitor (C. Bontemps, DEE 2017)

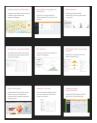

Show me shiny (Fully reusable applications)

#### WHY INTERACTIONS IN DATAVIZ?

For Unwin et al. (2006), interactions have only 3 components :

► Querying

#### WHY INTERACTIONS IN DATAVIZ?

For Unwin et al. (2006), interactions have only 3 components :

- Querying
- Selection and linking

#### WHY INTERACTIONS IN DATAVIZ?

For Unwin et al. (2006), interactions have only 3 components :

- Querying
- Selection and linking
- Varying plot characteristics

• Querying :

- ► Querying :
  - Adding informing on the fly (*e.g.* What is the value of that outlier ?)

- Querying :
  - Adding informing on the fly (*e.g.* What is the value of that outlier ?)
  - Adding dimensions to 2D-graphs

- Querying :
  - Adding informing on the fly (*e.g.* What is the value of that outlier ?)
  - Adding dimensions to 2D-graphs
- Selection and linking :

- Querying :
  - Adding informing on the fly (*e.g.* What is the value of that outlier ?)

- Adding dimensions to 2D-graphs
- Selection and linking :
  - Choosing variables of interest, displays of interest

- Querying :
  - Adding informing on the fly (*e.g.* What is the value of that outlier ?)

- Adding dimensions to 2D-graphs
- Selection and linking :
  - Choosing variables of interest, displays of interest
  - Selecting sub-samples, groups of interest, outliers

- Querying :
  - Adding informing on the fly (*e.g.* What is the value of that outlier ?)

- Adding dimensions to 2D-graphs
- Selection and linking :
  - Choosing variables of interest, displays of interest
  - Selecting sub-samples, groups of interest, outliers
- Varying plot characteristics :

- Querying :
  - Adding informing on the fly (*e.g.* What is the value of that outlier ?)
  - Adding dimensions to 2D-graphs
- Selection and linking :
  - Choosing variables of interest, displays of interest
  - Selecting sub-samples, groups of interest, outliers
- Varying plot characteristics :
  - ► Rescaling (zoom & pan), resizing, zooming, reordering,...

- Querying :
  - ► Adding informing on the fly (*e.g.* What is the value of that outlier ?)
  - Adding dimensions to 2D-graphs
- Selection and linking :
  - Choosing variables of interest, displays of interest
  - ► Selecting sub-samples, groups of interest, outliers
- Varying plot characteristics :
  - ► Rescaling (zoom & pan), resizing, zooming, reordering,...

< □ > < □ > < □

► Scale, colour (colour blind option), legend

- Querying :
  - Adding informing on the fly (*e.g.* What is the value of that outlier ?)
  - Adding dimensions to 2D-graphs
- Selection and linking :
  - Choosing variables of interest, displays of interest
  - ► Selecting sub-samples, groups of interest, outliers
- Varying plot characteristics :
  - ► Rescaling (zoom & pan), resizing, zooming, reordering,...

- ► Scale, colour (colour blind option), legend
- Time varying animations

- Querying :
  - Adding informing on the fly (*e.g.* What is the value of that outlier ?)
  - Adding dimensions to 2D-graphs
- Selection and linking :
  - Choosing variables of interest, displays of interest
  - ► Selecting sub-samples, groups of interest, outliers
- Varying plot characteristics :
  - ► Rescaling (zoom & pan), resizing, zooming, reordering,...
  - ► Scale, colour (colour blind option), legend
  - Time varying animations
  - Adding interaction between graphs (panels, tabs)

With shiny we use mostly the last 2 features : "selection and linking" & "changing the plot characteristics". But :

 shiny is not only for dataviz, also for easy web sharing applications.

With shiny we use mostly the last 2 features : "selection and linking" & "changing the plot characteristics". But :

 shiny is not only for dataviz, also for easy web sharing applications.

< □ > < □ > < □

► shiny is easy

With shiny we use mostly the last 2 features : "selection and linking" & "changing the plot characteristics". But :

- shiny is not only for dataviz, also for easy web sharing applications.
- ► shiny is easy
- shiny is not the only one!

With shiny we use mostly the last 2 features : "selection and linking" & "changing the plot characteristics". But :

- shiny is not only for dataviz, also for easy web sharing applications.
- ▶ shiny is easy
- shiny is not the only one!
  - Tableau

With shiny we use mostly the last 2 features : "selection and linking" & "changing the plot characteristics". But :

 shiny is not only for dataviz, also for easy web sharing applications.

- ▶ shiny is easy
- shiny is not the only one!
  - ► Tableau
  - ► D3.js

With shiny we use mostly the last 2 features : "selection and linking" & "changing the plot characteristics". But :

 shiny is not only for dataviz, also for easy web sharing applications.

< □ > < □ > < □

- ▶ shiny is easy
- shiny is not the only one!
  - ► Tableau
  - ► D3.js

Specificity of shiny

With shiny we use mostly the last 2 features : "selection and linking" & "changing the plot characteristics". But :

- shiny is not only for dataviz, also for easy web sharing applications.
- ► shiny is easy
- shiny is not the only one!
  - ► Tableau
  - ► D3.js

Specificity of shiny

► Simple, open source, based on major statistical software

With shiny we use mostly the last 2 features : "selection and linking" & "changing the plot characteristics". But :

- shiny is not only for dataviz, also for easy web sharing applications.
- ► shiny is easy
- shiny is not the only one!
  - ► Tableau
  - ► D3.js

Specificity of shiny

► Simple, open source, based on major statistical software

▲ロト ▲ 理 ト ▲ 王 ト ▲ 王 - の Q (~

• Everything you do in R can be integrated in shiny!

# WHY SHINY?

With shiny we use mostly the last 2 features : "selection and linking" & "changing the plot characteristics". But :

- shiny is not only for dataviz, also for easy web sharing applications.
- ▶ shiny is easy
- shiny is not the only one!
  - ► Tableau
  - ► D3.js

Specificity of shiny

- Simple, open source, based on major statistical software
- Everything you do in R can be integrated in shiny !
- Huge community, lots of developments

# WHY SHINY?

With shiny we use mostly the last 2 features : "selection and linking" & "changing the plot characteristics". But :

- shiny is not only for dataviz, also for easy web sharing applications.
- ▶ shiny is easy
- shiny is not the only one!
  - ► Tableau
  - ► D3.js

Specificity of shiny

- Simple, open source, based on major statistical software
- Everything you do in R can be integrated in shiny !
- Huge community, lots of developments
- Lots of re-usable examples

ヘロト 人間 ト 人 ヨト 人 ヨトー

€ 990

# HOW WORKS SHINY?

There are basically 2 files

The user interface file (ui.R)

ヘロト 人間 ト 人 ヨト 人 ヨトー

€ 990

### HOW WORKS SHINY?

There are basically 2 files

- ► The user interface file (ui.R)
- The R code server (server.R)

There are basically 2 files

- ► The user interface file (ui.R)
- ► The R code server (server.R)
- Eventually, a global file with initial treatments (global.R)

There are basically 2 files

- ► The user interface file (ui.R)
- ► The R code server (server.R)
- Eventually, a global file with initial treatments (global.R)

< □ > < □ > < □

Other things I don't want to talk now !

The <code>server.R</code> computes (in R) the elements that the <code>ui.R</code> request and displays

 In the ui.R, we find functions that are simply HTML wrappers

< □ > < □ > < □

The <code>server.R</code> computes (in R) the elements that the <code>ui.R</code> request and displays

 In the ui.R, we find functions that are simply HTML wrappers

< □ > < □ > < □

► The server.R computes elements requested

The server.R computes (in R) the elements that the ui.R request and displays

- In the ui.R, we find functions that are simply HTML wrappers
- ► The server.R computes elements requested The two files are very different

The server.R computes (in R) the elements that the ui.R request and displays

 In the ui.R, we find functions that are simply HTML wrappers

< □ > < □ > < □

- ► The server.R computes elements requested The two files are very different
- ► Code in the ui.R file is shiny code (+ html)

The server.R computes (in R) the elements that the ui.R request and displays

 In the ui.R, we find functions that are simply HTML wrappers

< □ > < □ > < □

- ► The server.R computes elements requested The two files are very different
- ► Code in the ui.R file is shiny code (+ html)
- ► Code in the server.R is R code

#### STRUCTURE OF A SHINY APP

The basic structure is simple ui.R & server.R should be in the same directory

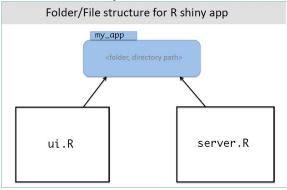

From Iowa State university

#### Let's built our first shiny application with RStudio

< □ > < @ > < E > < E > E のQ@

```
library(shiny)
# Define UI for application that draws a histogram
shinyUI(fluidPage(
  # Application title
  titlePanel("Old Faithful Geyser Data"),
  # Sidebar with a slider input for number of bins
  sidebarLayout(
    sidebarPanel(
       sliderInput("bins",
                   "Number of bins:".
                   min = 1.
                   max = 50,
                   value = 30)
   ).
    # Show a plot of the generated distribution
    mainPanel(
       plotOutput("distPlot")
```

```
library(shiny)
# Define UI for application that draws a histogram
shinyUI(fluidPage(
  # Application title
  titlePanel("Old Faithful Geyser Data"),
  # Sidebar with a slider input for number of bins
  sidebarLayout(
    sidebarPanel(
       sliderInput("bins",
                   "Number of bins:".
                   min = 1.
                   max = 50,
                   value = 30)
    ).
    # Show a plot of the generated distribution
    mainPanel(
       plotOutput("distPlot")
```

```
library(shiny)
# Define UI for application that draws a histogram
shinyUI(fluidPage(
  # Application title
  titlePanel("Old Faithful Geyser Data"),
  # Sidebar with a slider input for number of bins
  sidebarLayout(
    sidebarPanel(
       sliderinput("bins".
                   "Number of bins:".
                   min = 1.
                   max = 50,
                   value = 30)
   2.
    # Show a plot of the generated distribution
   mainPanel(
      plotOutput("distPlot")
))
```

```
library(shiny)
# Define UI for application that draws a histogram
shinyUI(fluidPage(
  # Application title
  titlePanel("Old Faithful Geyser Data"),
  # Sidebar with a slider input for number of bins
  sidebarLayout(
    sidebarPanel(
       sliderInput("bins".
                   "Number of bins:".
                   min = 1.
                   max = 50,
                   value = 30)
    ).
    # Show a plot of the generated distribution
    mainPanel(
       plotOutput("distPlot")
```

### WHAT IS SERVER.R DOING?

```
library(shiny)
```

```
# Define server logic required to draw a histogram
shinyServer(function(input, output) {
  output$distPlot <- renderPlot({
    # generate bins based on input$bins from ui.R
    x <- faithful[, 2]
    bins <- seq(min(x), max(x), length.out = input$bins + 1)
    # draw the histogram with the specified number of bins
    hist(x, breaks = bins, col = 'darkgray', border = 'white')
  })
})
```

### WHAT IS SERVER.R DOING?

```
library(shiny)
# Define server logic required to draw a histogram
shinyServer(function(input, output) {
    output$distPlot <- renderPlot({
        # generate bins based on input$bins from ui.R
        x <- faithful[, 2]
        bins <- seq(min(x), max(x), length.out = input$bins + 1)
        # draw the histogram with the specified number of bins
        hist(x, breaks = bins, col = 'darkgray', border = 'white')
   })
</pre>
```

## WHAT IS SERVER.R DOING?

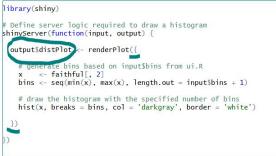

## WHAT IS SERVER.R DOING?

イロト 不得 とうほ とうせい

= nac

## WHAT IS SERVER.R DOING?

```
library(shiny)
# Define server logic required to draw a histogram
shinyServer(function(input, output) {
    output$distPlot <- renderPlot({
        # generate bins based on input$bins from ui.R
        x <- faithfull, 2]
        bins <- seq(min(x), max(x), length.out = input$bins_+ 1)
        # draw the histogram with the specified number of bins
        hist(x, breaks = bins, col = 'darkgray', border = 'white')
   })
})</pre>
```

```
library(shiny)
# Define UI for application that draws a histogram
shinyUI(fluidPage(
  # Application title
  titlePanel("Old Faithful Geyser Data"),
  # Sidebar with a slider input for number of bins
  sidebarLayout(
    sidebarPanel(
       sliderInput("bins",
                   "Number of bins:".
                   min = 1.
                   \max = 50.
                   value = 30)
    ).
    # Show a plot of the generated distribution
    mainPanel(
       plotOutput("distPlot")
```

# LIVE DEMO - PREPARED WITH E. MAIGNÉ (INRA)

Let us modify ui.R and server.R

| http://127.0.0.1:6593 🖉 Open in Browser 🤤                | 📀 Publish 👻                     |
|----------------------------------------------------------|---------------------------------|
| ERROR: Error sourcing C:\Users\CBONTE~1\AppData\Local\Te | emp\RtmpI1TyS9\file124c7f00770a |
|                                                          |                                 |
|                                                          |                                 |
|                                                          |                                 |
|                                                          |                                 |
|                                                          |                                 |
|                                                          |                                 |
|                                                          |                                 |
|                                                          |                                 |
|                                                          |                                 |
|                                                          |                                 |
|                                                          |                                 |
|                                                          |                                 |
|                                                          |                                 |
|                                                          |                                 |

#### A NOTE ON SCOPE

# What is done once *vs* what is done every time the function is called ?

イロト イ理ト イヨト イヨト

= nac

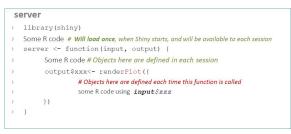

See scoping in shiny

### WHATEVER YOU DO IN R, CAN BE DONE IN SHINY !

server.R basically receives parameters (inputs) and computes! So whatever you do in R can be an output for shiny:

• Text (summaries, estimation results, raw numbers, ..)

### WHATEVER YOU DO IN R, CAN BE DONE IN SHINY !

server.R basically receives parameters (inputs) and computes! So whatever you do in R can be an output for shiny:

- ► Text ( summaries, estimation results, raw numbers, ..)
- ▶ Plot (Statistical, images, interactive plots? ...)

### WHATEVER YOU DO IN R, CAN BE DONE IN SHINY !

server.R basically receives parameters (inputs) and computes! So whatever you do in R can be an output for shiny:

► Text (summaries, estimation results, raw numbers, ..)

< □ > < □ > < □

- ► Plot (Statistical, images, interactive plots? ...)
- ► Table (Standard, table widget, customized, ...)

# MANY OPTIONS FOR THE INTERFACE : HIGHLY CUSTOMABLE !

#### ui.R has a huge (and increasing) collection of Inputs :

| Button                             | Single checkbox            | Checkbox group                   | Date input      | Colour input                |  |
|------------------------------------|----------------------------|----------------------------------|-----------------|-----------------------------|--|
| Action                             | ✓ Choice A                 | Choice 1<br>Choice 2<br>Choice 3 | 2014-01-01      | #52CC4E                     |  |
| actionButton()                     | checkboxInput()            | checkboxGroupInput()             | dateInput()     |                             |  |
| Date range                         | File input                 | Numeric input                    | Password Input  |                             |  |
| 2014-01-24 to 2014-01-24           | Choose File No file chosen | 1                                |                 | colourpicker::colourInput() |  |
| dateRangeInput()                   | fileInput()                | numericInput()                   | passwordInput() | Text area                   |  |
|                                    |                            |                                  |                 | Multiple lines              |  |
| Radio buttons                      | Select box                 | Sliders                          | Text input      | oftext                      |  |
| Choice 1     Choice 2     Choice 3 | Choice 1 \$                | 0 50 100<br>0 25 75 100          | Enter text      |                             |  |
| radioButtons()                     | selectInput()              | sliderInput()                    | textInput()     | textAreaInput()             |  |

#### STRUCTURE OF A MORE COMPLEX SHINY APP

For more complex structures global.R can complement ui.R
& server.R (in the same directory)

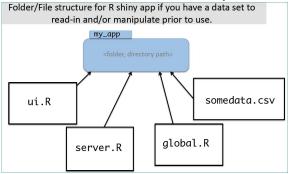

From Iowa State university

▲□▶ ▲□▶ ▲ □▶ ▲ □ ▶ ▲ □ ▶ ● ○ ○ ○ ○

# An $\mathbf{R}$ package to build interactive web applications with R :

• Requires  $\mathbf{R}$  (also easier with RStudio)

- An  $\P$  package to build interactive web applications with R :
  - Requires  $\mathbf{R}$  (also easier with RStudio)
  - It is **very easy** to write applications

- An  $\P$  package to build interactive web applications with R :
  - Requires  $\mathbf{R}$  (also easier with RStudio)
  - It is **very easy** to write applications
  - ► No HTML/CSS/JavaScript knowledge required ...

- An  $\P$  package to build interactive web applications with R :
  - Requires  $\mathbf{R}$  (also easier with RStudio)
  - It is **very easy** to write applications
  - ► No HTML/CSS/JavaScript knowledge required ...
  - Publication tool embedded

- An  $\P$  package to build interactive web applications with R :
  - Requires  $\mathbf{R}$  (also easier with RStudio)
  - It is **very easy** to write applications
  - ► No HTML/CSS/JavaScript knowledge required ...
  - Publication tool embedded

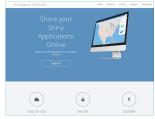

see ShinyApps.io

### **REFERENCES I**

Unwin, A., Theus, M., and Hofmann, H. (2006). *Graphics of large datasets : visualizing a million*. Springer Science & Business Media.